I

# **Оглавление**

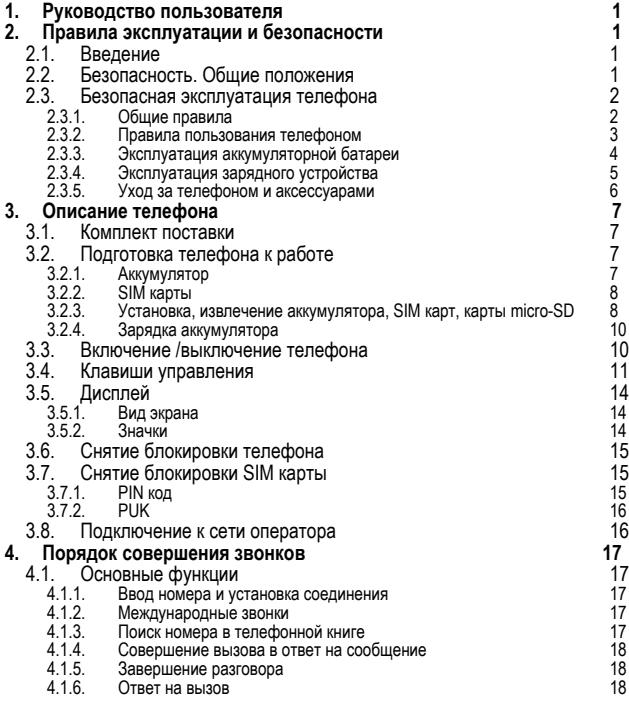

### **Оглавление**

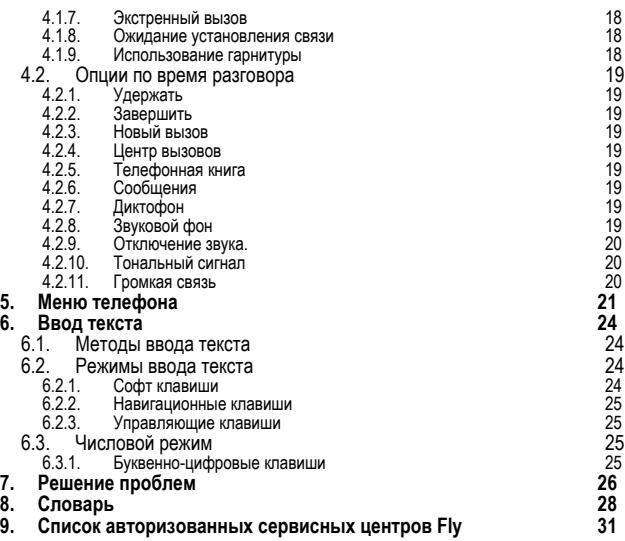

# **1. Руководство пользователя**

Настоящее Руководство по эксплуатации содержит информацию об основ-<br>ных правилах эксплуатации сотового телефона Fly SL140 DS и краткое опи-<br>сание его функциональных возможностей.

# **2. Правила эксплуатации и безопасности**

## **2.1. Введение**

Благодарим за выбор сотового GSM/GPRS телефона Fly SL140 DS.

Прочтение настоящего руководства позволит использовать все возможности<br>данного телефона.

Сотовый телефон Fly SL140 DS предназначен для работы <sup>в</sup> GSM/GPRS сетях. Телефон Fly SL140 DS обеспечивает не только голосовую связь, но также имеет <sup>и</sup> массу дополнительных функций.

Производитель оставляет за собой право внесения изменений в данное<br>Руководство без предварительного уведомления.

# **2.2. Безопасность. Общие положения**

- При утере телефона или его краже необходимо срочно сообщить опе- ратору <sup>о</sup> происшедшем <sup>и</sup> заблокировать SIM карту. Это позволит избежать дополнительных расходов на оплату трафика.<br>При контактах с абонентскими службами операторов (при утере или
- краже) может потребоваться знание IMEI телефона. Так как данный телефон может работать одновременно в двумя SIM картами, он имеет 2 IMEI. Номера IMEI напечатаны на наклейке, находящейся под батареей на корпусе телефона. Также номера IMEI можно узнать, набрав комбинацию \*#06#. Рекомендуется записать и сохранить номера IMEI.
- Дополнительные меры предосторожности:
	- o Устанавливайте PIN код самостоятельно и меняйте его в случае, если он стал известен третьим лицам.
	- o При вождении автомобиля рекомендуется убирать телефон из поля зрения водителя.
	- o Следуйте правилам пользования мобильной связью за рулём.

### **2.3. Безопасная эксплуатация телефона**

Перед пользованием сотовым телефоном ознакомьтесь со следующими правилами.

- **2.3.1. Общие правила** самолетах, лечебных учреждениях и прочих местах, где существуют ограничения на пользование мобильной связью, связанные с созданием помех для чувствительного к ним оборудования.
- Необходимо следовать правилам пользования мобильной связью за рулём. Используйте функцию «Хэндс Фри» или остановите машину на время разговора.
- Необходимо соблюдать правила и рекомендации пользования сотовыми телефонами на заправках, химических производствах и в прочих сетах, где возможно наличие горючих материалов.
- При нахождении в местах, где используются горючие смеси, на заправках, химических производствах и т.д. необходимо неукоснительно соблюдать правила и рекомендации пользования сотовыми телефонами в<br>данных местах.
- Во избежание травм, необходимо хранить телефон и его аксессуары в недоступных для детей местах.
- Для предотвращения повреждения и выхода из строя телефона и его<br>аксессуаров (аккумулятора, зарядного устройства) необходимо использовать только оригинальные аксессуары. Использование неоригинальных аккумулятора или ЗУ может привести к течи аккумулятора или его воспламенению.
- Не рекомендуется располагать телефон вблизи с чувствительными к электромагнитному излучению электронными медицинскими и прочими приборами, такими, как электронные слуховые аппараты, кардиостимуляторы, <sup>а</sup> также детекторы дыма <sup>и</sup> <sup>т</sup>.п. <sup>В</sup> случае возникновения сбоев <sup>в</sup> работе приборов необходимо проконсультироваться <sup>и</sup> их изготовителями.
- Во избежание выхода телефона из строя или его воспламенения не рекомендуется подвергать его сильным ударам.
- Запрещается помещать телефон и его аксессуары в микроволновые печи. Это может привести к непредвиденным последствиям, от выхода<br>из строя оборудования до пожара.
- Запрещается использование телефона в атмосфере легковоспламе-<br>няющихся газов. Это может привести к пожару.
- Не рекомендуется подвергать телефон воздействию высоких температур, давления влажности, что может привести к его выходу из строя.

### **2.3.2. Правила пользования телефоном**

- Запрещается разбирать телефон и его элементы. Это может привести к выходу его из строя и протечке аккумулятора.
- Оберегайте от ударов жидкокристаллический дисплей телефона. В случае повреждения дисплея и попадании жидкокристаллического вещества в глаза, необходимо срочно промыть глаза водой и обратиться к<br>врачу.
- В редких случаях излучение мобильного телефона при его использовании внутри салона автомобиля может приводить к сбоям в работе электронных систем автомобиля. Расположение телефона в зоне работы подушек безопасности может привести к серьезным травмам в случае срабатывания подушки безопасности.
- Использование острых предметов для нажатия клавиш клавиатуры может привести к её выходу из строя.
- Расположение сотового телефона в тесном контакте с магнитными картами, кредитными картами, флоппи-дисками и другими магнитными носителями информации может привести к потере информации на этих носителях.
- К включенному сотовому телефону могут притягиваться мелкие металлические предметы, которые могут послужить причиной поломки телефона.
- Попадание жидкостей в телефон может привести к короткому замыканию или протечке аккумулятора или иным неисправностям. При попа- дании жидкости <sup>в</sup> телефон необходимо как можно быстрее вынуть аккумулятор из телефона и обратиться в сервисную службу.

### **Правила эксплуатации и безопасности**

• Излучение сотового телефона может являться причиной помех для других устройств связи, <sup>в</sup> том числе обычных телефонов, теле <sup>и</sup> радиопри- емников, офисного оборудования.

### **2.3.3. Эксплуатация аккумуляторной батареи**

- Разборка или модификация аккумулятора может привести его к неисправностям, таким как утечка жидкости, перегрев или воспламенение.
- Необходимо придерживаться существующих правил при утилизации старых и вышедших из строя аккумуляторов.
- Помещение аккумулятора в огонь может привести к его воспламенению или взрыву.
- Применение усилий при установке/выемке аккумулятора в телефон может привести к его повреждению.
- Применение острых предметов для установки/выемки аккумулятора <sup>в</sup> телефон может привести <sup>к</sup> его повреждению.
- Не следует ничего припаивать к контактам аккумулятора. Это может привести к его повреждению, перегреву и воспламенению.
- Попадание аккумуляторной жидкости в глаза может привести к слепоте. В случае попадания аккумуляторной жидкости в глаза, необходимо срочно промыть глаза водой и обратиться к врачу.
- Не рекомендуется оставлять аккумулятор рядом с нагревательными приборами, Это может привести <sup>к</sup> утечке жидкости, перегреву или вос- пламенению.
- При перегреве аккумулятора, изменении цвета, деформации корпуса в процессе его использования или хранения необходимо его заменить на новый.<br>Попадание аккумуляторной жидкости на кожу может привести к ожогу.
- Необходимо срочно смыть жидкость водой и, при необходимости, обратиться к врачу
- При появлении течи аккумулятора или появления запаха необходимо аккуратно вынуть аккумулятор <sup>в</sup> отдалении от открытого огня, чтобы не привести <sup>к</sup> его возгоранию.
- Контакт аккумулятора с водой может привести к его перегреву или коррозии.
- Перегрев аккумулятора, в том числе от попадания прямых солнечных лучей может привести <sup>к</sup> его протечке, понижению его ёмкости, сокраще- нию срока службы.
- Хранить аккумулятор желательно в затененном месте вдали от солнеч-
- ных лучей. Срок службы аккумуляторной батареи ограничен. Он зависит от количеначает окончание его срока службы и его необходимо заменить на новый.

- **2.3.4. Эксплуатация зарядного устройства** Самостоятельная разборка или модификация зарядного устройства может привести травмам, поражениям электрическим током возгоранию
- Зарядное устройство предназначено для работы с сетями переменного тока напряжением 220 V. Использование зарядного устройства с сетями другого напряжения может привести к повреждению, как самого заряд-<br>ного устройства, так и телефона и аккумулятора.
- Запрещается замыкать выходные контакты зарядного устройства. Это может привести <sup>к</sup> поражению электрическим током, задымлению или порче зарядного устройства.
- Повреждение кабеля зарядного устройства может привести <sup>к</sup> его возго- ранию или поражению электрическим током.
- Рекомендуется регулярно удалять пыль с контактов зарядного устройства.
- Не рекомендуется располагать вблизи включенного в сеть зарядного устройства посуду с жидкостью. Попадание капель жидкости на зарядное устройство может привести к короткому замыканию и повреждению зарядного устройства.
- При попадании жидкости на зарядное устройство необходимо срочно выключить питание во избежание короткого замыкания, поражения электрическим током воспламенения или порчи зарядного устройства.
- Во избежание короткого замыкания, поражения электрическим током воспламенения или порчи зарядного устройства не рекомендуется ис-

пользование зарядного устройства в ванных комнатах и других поме-<br>шениях с повышенной влажностью.

- Во избежание поражения электрическим током не рекомендуется прикасаться к включенному зарядному устройству мокрыми руками.
- Для предотвращения короткого замыкания и воспламенения зарядного устройства необходимо следить, чтобы на провод зарядного устройства<br>не устанавливались тяжелые объекты.
- Перед чисткой зарядного устройства необходимо его отключить от сети переменного тока.
- Запрещается вынимать зарядное устройство из розетки сети переменного тока, вытаскивая его за кабель. Это может привести к повреждению кабеля, короткому замыканию и воспламенению зарядного устройства.
- Не рекомендуется располагать включенное зарядное устройство на влажных и запыленных поверхностях, а также вблизи телевизионных и радиоприемников (работающее зарядное устройство может создавать помехи, влияющие на качество звука и изображения).

- **2.3.5. Уход за телефоном и аксессуарами** Для сроков эксплуатации телефона и аксессуаров их необходимо беречь от попадания влаги и не использовать в ванных комнатах, помещениях с повышенной влажностью, под дождем.
- Для чистки телефона, аккумулятора и зарядного устройства рекомендуется использовать мягкую материю.
- При уходе за телефоном <sup>и</sup> аксессуарами не рекомендуется применять алкоголь, бензин <sup>и</sup> прочие растворители.
- Загрязнение контактов разъема зарядного устройства может быть причиной плохого электрического контакта и, как следствие, невозможность зарядки аккумулятора.

# **3. Описание телефона**

## **3.1. Комплект поставки**

Спасибо за Ваш выбор и приобретение телефона Fly SL140 DS. Пожалуйста,<br>проверьте все ли комплектующие на месте.

(**\***Аксессуары**,** входящие в комплект, могут отличаться приведенных изображений.)

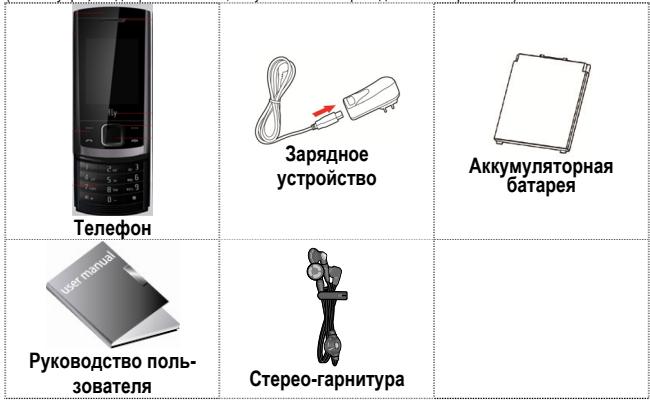

# **3.2. Подготовка телефона к работе**

### **3.2.1. Аккумулятор**

В поставляемом комплекте уровень зарядки аккумулятора составляет около<br>50 % от полной ёмкости и позволяет использовать телефон сразу после<br>покупки. В первое время эксплуатации телефона рекомендуется заряжать<br>аккумуляторну аккумулятора.

7

### **3.2.2. SIM карты**

Перед началом эксплуатации сотового телефона необходимо в него устано-<br>вить SIM карты выбранных операторов сотовой связи.

На SIM картах хранится информация, необходимая для подключения теле-<br>фона к сетям операторов сотовой связи, а также записи телефонной книги и<br>сообщения. Информация, записанная на любой SIM карте, может быть про-<br>читана на

Для предотвращения потери информации с SIM карт рекомендуется не при-<br>касаться к металлическим контактам SIM карты, не подвергать SIM карту<br>воздействию электрических и магнитных полей. При повреждении SIM карты<br>становится

### **Внимание!**

Перед тем, как извлечь аккумулятор телефон необходимо выключить.<br>Извлечение аккумулятора при включенном телефоне может послужить<br>причиной повреждения SIM карт.

### **Внимание!**

Перед извлечением SIM карт из телефона, телефон предварительно<br>необходимо выключить. Также не допускается извлечение SIM карт, если<br>телефон подключен к зарядному устройству.

# **3.2.3. Установка, извлечение аккумулятора, SIM карт, карты micro-SD**<br>Установка SIM карт и аккумулятора.

- Для открытия крышки аккумуляторного отсека необходимо сдвинуть крышку вниз.
- Поднять и снять крышку аккумуляторного отсека.
- Установку SIM карт необходимо производить в предназначенные для них слоты в соответствии с нанесенной маркировкой (см рис. 1).

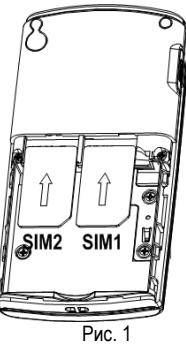

- 
- 
- Установить аккумулятор.<br>Закрыть крышкой аккумуляторный отсек и сдвинуть её до фиксации.<br>Установка micro-SD карты осуществляется в слот для карты памяти<br>(См. рис. 2).

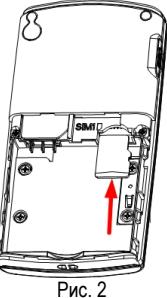

Извлечение аккумулятора и SIM карт производится в обратном порядке.

### **3.2.4. Зарядка аккумулятора**

- 
- Для зарядки аккумулятора необходимо:<br>• Подключить разъем зарядного устройства к телефону.<br>• Подключить зарядное устройство к сети переменного тока 220 V.
	- Во время зарядки на дисплее включенного телефона в правом верхнем углу значок уровня заряда аккумулятора будет индицировать процесс зарядки. При подключении выключенного телефона к зарядному устройству на дисплее появляется индикатор зарядки.

### **На заметку:**

В первое время эксплуатации телефона рекомендуется заряжать<br>аккумуляторную батарею полностью.

### **На заметку:**

Когда аккумуляторная батарея критически разряжена, дисплей не будет<br>отображать текущее состояние аккумуляторной батареи в течении 30 мин<br>с момента начала зарядки. Через 30 минут индикатор состояния заряда<br>будет виден снов

Когда значок уровня заряда аккумулятора не индицирует процесс зарядки, а<br>показывает, что аккумулятор заряжен полностью, означает, что процесс зарядки завершен. Процесс зарядки аккумулятора может длиться более 2,5 часов.

После окончания зарядки аккумулятора необходимо отключить зарядное<br>устройство от сети и отсоединить разъем от телефона.

### **Внимание!**

**Зарядку аккумулятора телефона можно производить при** температуре окружающей среда от - 10 С° до + 45 С° в<br>проветриваемых помещениях с использованием только зарядного **устройства, входящего в комплект.** 

# **3.3. Включение /выключение телефона**

Включение / выключение телефона осуществляется длительным нажатием (более 1 сек.) клавиши **Отмена**.

При включении телефона без SIM карты на дисплее телефона появится<br>сообщение «Вставьте SIM карту». Если исправная SIM карта установлена в<br>телефоне, телефон автоматически определяет её наличие и на дисплее<br>появятся спедующи

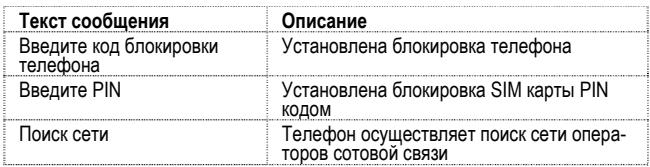

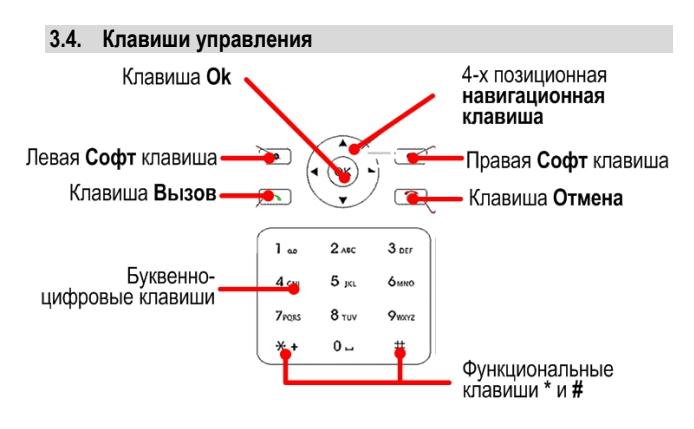

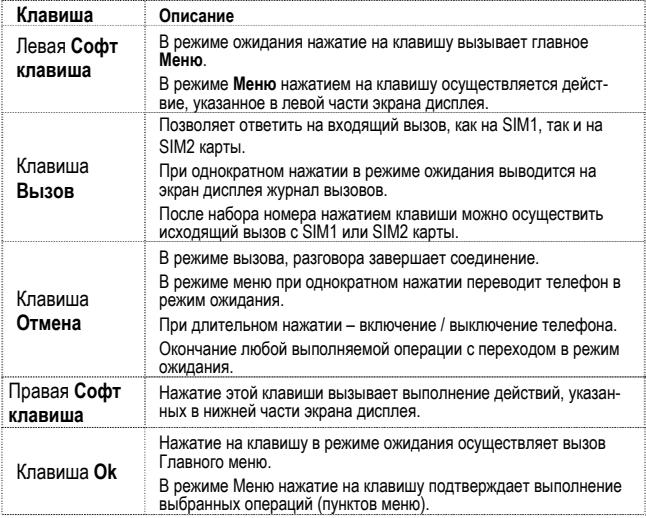

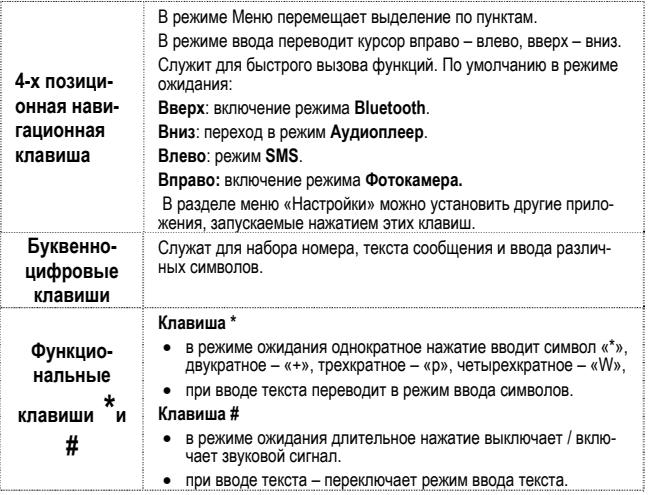

# **3.5. Дисплей**

# **3.5.1. Вид экрана**

Изображение на дисплее в ждущем режиме состоит из следующих зон:

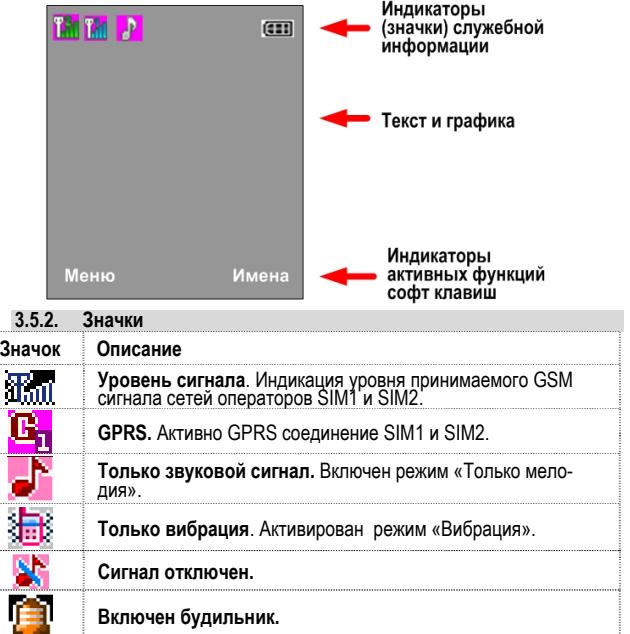

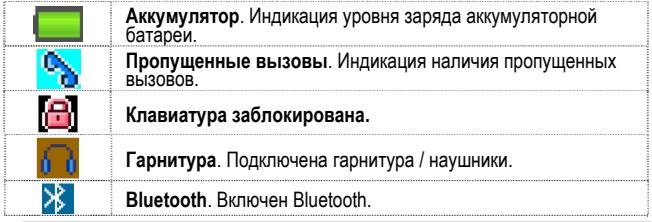

### **3.6. Снятие блокировки телефона**

Для защиты от несанкционированного доступа телефон можно установить<br>автоматическую блокировку телефона. Если активирована эта функция, то при каждом включении телефона необходимо вводить код для снятия блоки-<br>ровки телефона. При необходимости, данную функцию можно отключить.

По умолчанию установлен код 1122.

Для снятия блокировки телефона при утере кода необходимо обращаться в<br>сервисные центры.

# **3.7. Снятие блокировки SIM карты**

### **3.7.1. PIN код**

Для защиты SIM карты от несанкционированного использования можно уста-<br>новить блокировку SIM карты PIN (Personal Identification Number – Персо-<br>нальный идентификационный код) кодом. Этот код запрограммирован опера-<br>тором

Если активирована функция блокирования SIM карты, то при каждом включе-<br>нии телефона необходимо PIN код перед использованием телефона. При<br>необходимости, данную функцию можно отключить.

При ошибочном 3-х кратном вводе подряд неправильного PIN-кода, SIMкарта блокируется. Для ее разблокировки требуется PUK-код.

При необходимости, можно самостоятельно изменить PIN код, заданный оператором на новый см. раздел «Безопасность».

### **3.7.2. PUK**

Персональный код разблокировки необходим для разблокировки или изме-<br>нения PIN-кода. Данный код запрограммирован на SIM-карте. При его утере<br>необходимо обратиться к оператору.

Для разблокировки SIM-карты (после 3-х кратного ошибочного ввода PINкода), необходимо ввести PUK-код.

Далее необходимо ввести новый PIN-код (любой).

При появлении на дисплее вопроса подтверждения нового PIN кода, необхо- димо его ввести <sup>и</sup> нажать софт клавишу [**Оk**].

При ошибочном 10-ти кратном подряд вводе PUK-кода SIM-карта заблокиру-<br>ется и более не подлежит разблокировке и дальнейшему использованию.

# **3.8. Подключение к сети оператора**

После включения и успешной инициации SIM карты телефон переходит в<br>режим поиска сети сотовой связи. При этом на дисплее телефона появляется<br>сообщение «Поиск сети». После установления связи между телефоном и<br>сетью сотовой

Если на дисплее телефона появляется сообщение «Только SOS», то это<br>означает, что телефон находится вне зоны действия сети оператора сотовой<br>связи, в сети которого телефон может зарегистрироваться при использова-<br>нии данно

# **4. Порядок совершения звонков**

### **4.1. Основные функции**

### **4.1.1. Ввод номера и установка соединения**

Когда телефон находится <sup>в</sup> режиме ожидания необходимо набрать необхо- димый номер <sup>и</sup> для соединения <sup>с</sup> абонентом нажать клавишу **Вызов**.

Изменение набранного номера.

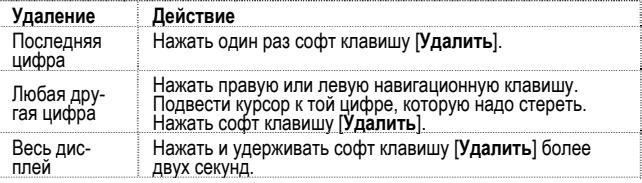

### **4.1.2. Международные звонки**

Для ввода символа «+», означающего, что звонок международный, необхо-<br>димо дважды нажать клавишу \* до его появления на дисплее. Далее вводит-<br>ся код страны, код зоны и телефонный номер. По завершении ввода номера<br>необходи

### **4.1.3. Поиск номера в телефонной книге**

При необходимости совершить звонок абоненту, чей телефонный номер записан <sup>в</sup> телефонной книге телефона, необходимо нажать **Правую софт клавишу** меню [**Имена**].

Можно выбрать имя искомого абонента из телефонной книги, воспользовав-<br>шись навигационными клавишами - вверх/вниз, или введя буквы имени або-<br>нента при помощи клавиатуры (клавиша # переключает метод ввода). Если<br>необходим выбрать **Опции** и пункт **Просмотр**. Для совершения звонка выбранному<br>абоненту необходимо нажать клавишу **Вызов** и выбрать с какой SIM карты<br>будет осуществлен вызов.

### **4.1.4. Совершение вызова в ответ на сообщение**

Для совершения вызова на номер, содержащийся <sup>в</sup> SMS или MMS сообще- нии, необходимо нажать клавишу **Вызов** <sup>и</sup> выбрать <sup>с</sup> какой SIM карты будет осуществлен вызов.

### **4.1.5. Завершение разговора**

Для завершения любого разговора следует нажать клавишу **Отмена**.

### **4.1.6. Ответ на вызов**

При входящем вызове телефон издает звуковой сигнал и/или вибрирует.<br>Если номер телефона, с которого осуществляется входящий вызов, записан<br>в телефонной книге, то дисплее будет отображаться имя абонента, которому<br>соответст дящего звонка не найдено, то будет отображаться только номер телефона, с<br>которого осуществляется вызов. Индикация номера или имени абонента<br>возможна при наличии услуги определителя номера.

Для ответа на вызов необходимо нажать софт клавишу [**Опции**] выбрать<br>действие – **Ответ**. Нажатие на клавишу Выз**ов** позволяет сразу ответить на<br>входящий вызов. Для отклонения вызова необходимо нажать клавишу **Отме-**<br>на

### **4.1.7. Экстренный вызов**

Совершить вызов экстренных служб с телефона можно как при наличии SIM го оператора, в зоне действия которого находится телефон. Для экстренного<br>вызова необходимо набрать номер служб экстренного вызова и нажать кла-<br>вишу Вызов. Чаще всего номер экстренных служб - 112. Не обрывайте разговор, пока оператор не завершит его самостоятельно.

### **4.1.8. Ожидание установления связи**

При многократном нажатии клавиши \* вводятся последовательно символы +, символ паузы -P, символ ожидания – W.

### **4.1.9. Использование гарнитуры**

Для принятия вызова <sup>и</sup> по окончанию разговора при использовании гарниту- ры следует нажать клавишу на гарнитуре.

### **4.2. Опции по время разговора**

Во время разговора при нажатии Левой софт клавиши [**Опции**] доступно следующее:

### **4.2.1. Удержать**

С помощью этой функции можно временно приостановить разговор и сделать<br>или принять другой вызов, не теряя при этом, соединения с первым абонен-<br>том. Доступность данной услуги необходимо уточнить у оператора связи. Для удержания вызова необходимо выбрать в меню опции пункт **Удержать**.

### **4.2.2. Завершить**

При выборе данного пункта прекращается текущее активное соединение и<br>переход к удержанному соединению, если ранее было выбрано Удержание<br>вызова, или завершение разговора и переход в режим ожидания.

### **4.2.3. Новый вызов**

Выбор данного пункта меню позволяет переключаться между текущим актив-<br>ным и удержанным вызовами.

### **4.2.4. Центр вызовов**

Переход в меню Журнала вызовов SIM1 и SIM2.

### **4.2.5. Телефонная книга**

Позволяет, не прерывая разговора, быстро перейти <sup>в</sup> меню режима теле- фонной книги.

### **4.2.6. Сообщения**

Позволяет, не прерывая разговора, быстро перейти в меню режима Сообще-<br>ния. При этом во время разговора возможна отправка SMS и MMS сообще-<br>ний.

### **4.2.7. Диктофон**

Включение диктофона для записи разговора. Доступно следующее управле-<br>ние записью: Пауза, Запись, Стоп. Полученной записи разговора можно<br>присвоить имя и сохранить или не сохранять.

### **4.2.8. Звуковой фон**

Включение/ выключение и настройка фоновых звуков разговора.

### **4.2.9. Отключение звука.**

Возможно отключать микрофон телефона во время разговора.

### **4.2.10. Тональный сигнал**

Включение / выключение DTMF-сигналов клавиш. С помощью DTMF сигналов<br>возможно управление удаленными устройствами, например, автоответчика-<br>ми.

### **4.2.11. Громкая связь**

Включение / выключение режима «Громкой связи» осуществляется нажатием левой **Софт клавиши**.

# **5. Меню телефона**

# **1. Телефонная книга** 1.1. Просмотр

- 
- 
- 1.3. Новый контакт<br>1.3.1. SIM1
	-
	-
	- 1.3.2. SIM2<br>1.3.3. Телефон
- 1.4. Группы
	-
	-
	-
	-
	-
- 1.4.1. Друзья 1.4.2. Семья 1.4.3. VIP 1.4.4. Работа 1.4.5. Другие
	- 1.5.1. Номер владельца SIM1
	- 1.5.2. Номер владельца SIM2
	- 1.5.3. SOS номер SIM1
	- 1.5.4. SOS номер SIM2
- 1.6. Несколько опций
	- 1.6.1. Копировать все
	- 1.6.2. Удалить
	- 1.6.3. Рез. копирование / восстановление
- 1.7. Настройки
	-
	- 1.7.1. Статус памяти 1.7.2. Место сохранения 1.7.3. Поля записи 1.7.4. Моя vCard 1.7.5. Версия vCard
	-
	-
	-

### **2. Органайзер**

- 2.1. Задачи
- 2.2. Будильник
- 

# 2.3. Календарь **3. Центр вызовов**<br>3.1. Журнал вызовов<br>3.1.1. SIM1 (SIM2)

- 
- - 3.1.1.1. Пропущенные
	- 3.1.1.2. Исходящие 3.1.1.3. Входящие
	-
- 3.1.1.4. Удалить информацию 3.1.1.4.1. Пропущенные 3.1.1.4.2. Исходящие 3.1.1.4.3. Входящие 3.1.1.4.4. Удалить все 3.1.1.5. Время вызовов 3.1.1.5.1. Последний вызов 3.1.1.5.2. Исходящие 3.1.1.5.3. Входящие 3.1.1.5.4. Сбросить 3.1.1.6. Стоимость вызовов 3.1.1.6.1. Последний вызов 3.1.1.6.2. Общая стоимость 3.1.1.6.3. Сбросить 3.1.1.6.4. Лимит 3.1.1.6.5. Стоимость минуты 3.1.1.7. SMS счётчик 3.1.1.7.2. Получено<br>3.1.1.8.0 GPRS счётчик<br>3.1.1.8.1. Посл. раз отправле-<br>3.1.1.8.2. Посл. раз получено<br>3.1.1.8.3. Всего получено<br>3.1.1.8.4. Всего получено<br>3.1.1.8.4. Всего получено 3.2. Настройки вызовов 3.2.1. Чёрный список<br>3.2.2. SIM1 (SIM2) 3.2.2.1. ID абонента 3.2.2.1.1. Задается сетью 3.2.2.1.2. Скрывать ID 3.2.2.1.3. Отображать ID 3.2.2.2. Ожидание вызова 3.2.2.2.1. Включить
	- 3.2.2.2.2. Выключит
		- 3.2.2.2.3. Статус
	- 3.2.2.3. Переадресация
		- 3.2.2.3.1. Все голосовые вы-
		- зовы 3.2.2.3.2. Если нет сети

## **Структура меню телефона**

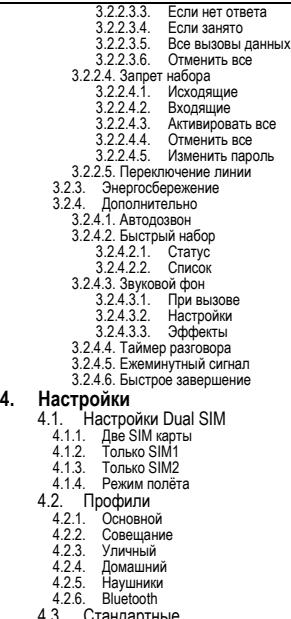

- 4.3. Стандартные
- 4.3.1. Время и дата
- 4.3.2. Авто вкл./выкл.
- 4.3.3. Язык
- 4.3.4. Метод ввода
- 4.3.5. Дисплей
	- 4.3.5.1. Обои
	- 4.3.5.2. Скринсейвер
- 4.3.5.3. Включение телефона
- 4.3.5.4. Выключение телефона
- 4.3.5.5. Отображать дату и время
- 4.3.5.6. Отображение номера
- 4.3.5.7. Отображатьномер владельца
	- 4.3.5.7.1. Показать номер
	- владельца SIM1
	- 4.3.5.7.2. Показать номер
		- владельца SIM2
- 4.3.6. Приветствие
- 4.3.7. Клавиши навигации
- 4.3.8. Автосинхронизация времени
- 4.3.9. Подсветка
- 
- 4.4. Сеть 4.4.1. SIM1 (SIM2)
	- 4.4.1.1. Выбор сети
	- 4.4.1.2. Известные сети
- 4.5. Безопасность
	- 4.5.1. Безопасность SIM1
	- 4.5.2. Безопасность SIM2
	- 4.5.3. Блокировка телефона
	- 4.5.4. Автоблокировка
	- 4.5.5. Изменить пароль
- 4.6. Заводские настройки (код (1122<br>47 Bluetooth
- 
- 4.7.1. Статус
- 4.7.2. Поиск гарнитуры
- 4.7.3. Мои устройства
- 4.7.4. Подключенные устройства
- 4.7.5. Настройки
	- 4.7.5.1. Видимость
	- 4.7.5.2. Имя устройства
	- 4.7.5.3. Идентификация
	- 4.7.5.4. Аудио-канал
	- 4.7.5.5. Место созранения
	- 4.7.5.6. Настройки FTP
- 4.7.6. Информация
- **5. Сообщения**
	- - 5.1.1. Создать сообщение
		- 5.1.2. Входящие
		- 5.1.3. Исходящие
		- $5.14$  Шаблоны

# **Структура меню телефона**

- 5.1.5. Настройки
- 5.1.6. Настройки подписи
- - 5.2.1. Создать сообщение<br>5.2.2. Входящие<br>5.2.3. Искодящие<br>5.2.4. Черновики<br>5.2.5. Шаблоны<br>5.2.6. Настройки<br>5.2.6.1. Создание<br>5.2.6.2. Отправка<br>5.2.6.4. Фильтры<br>5.2.6.4. Фильтры<br>5.2.6.4. Отпры 5.2.6.5. Профиль
	-
	-
	-
	-
	- - -
			-
			-
		-
- 
- 5.3. Чат
- 5.5. ИС-сообщения<br>5.5.1. SIM1
	-
	- 5.5.2. SIM2

## **6. Приложения**

- 6.1. Калькулятор
- 
- 6.2. Конвертер 6.3. Электронные книги
- 6.4. Валюта
- 6.5. Мировое время

### **7. Услуги**

- 7.1. SIM1-меню (при наличии)
- 7.2. SIM2-меню (при наличии)<br>7.3. Интернет
	- -
		-
	- 7.3.1. Домашняя страница<br>7.3.2. Закладки<br>7.3.3. Последние страницы<br>7.3.4. Сохр. страницы<br>7.3.5. Введите адрес
	-
	-
	- 7.3.6. WAP Push
	- 7.3.7. Настройки
- 7.4. Профили
	- 7.4.1. GPRS

### **8. Мультимедиа**

- 8.1. Фотокамера
- 8.2. Фотоальбом
- 8.3. Аудиоплеер
- 8.4. Видеоальбом
- 8.5. Диктофон
- 8.6. FM-радио
	-
- 8.7. Игры<br>8.7.1. Мозаика
	-
	-
	- 8.7.2. Фрукт<br>8.7.3. Настройки<br>8.7.4.1. Оффекты<br>8.7.4.2. Вибрация<br>8.7.4.2. Вибрация<br>8.7.4.3. Громкость
		-
		-
		-
- **9. Мои файлы**
	- 9.1. Память телефона<br>92. Карта памяти
	- Карта памяти

# **6. Ввод текста**

<sup>С</sup> помощью клавиатуры телефона возможен ввод <sup>и</sup> редактирование текста при написании SMS, MMS, записи имени абонента <sup>в</sup> телефонную книгу, соз- дании записей <sup>в</sup> органайзере.

Систему ввода текста <sup>в</sup> телефоне можно установить самостоятельно <sup>в</sup> на- стройках телефона или воспользоваться настройками по умолчанию.

В режиме ввода текста можно изменить систему ввода, используя клавишу **#**.

### **6.1. Методы ввода текста**

Можно выбрать любой из режимов и языков: русский, английский, цифры.

### **6.2. Режимы ввода текста**

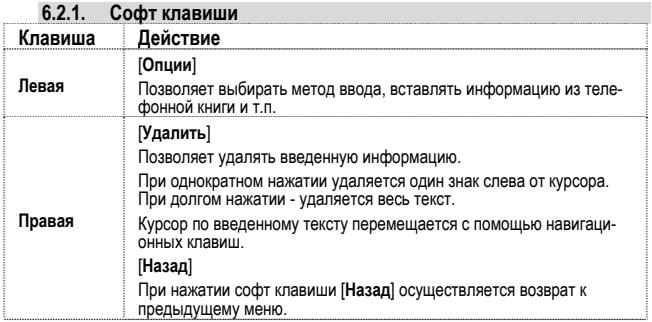

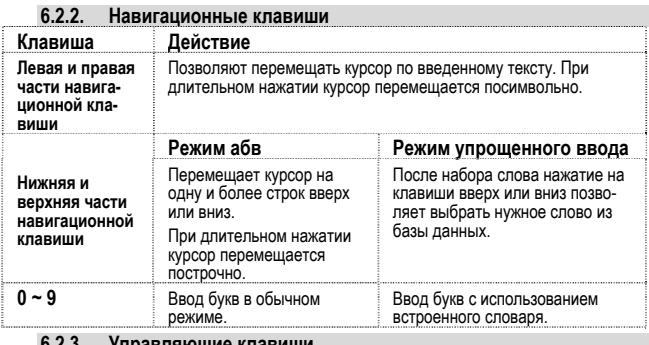

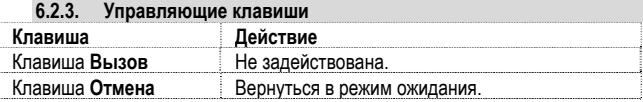

# **6.3. Числовой режим**

Режимы работы клавиш меню, навигационной клавиши и управляющих кла- виш аналогичны режиму ввода текста

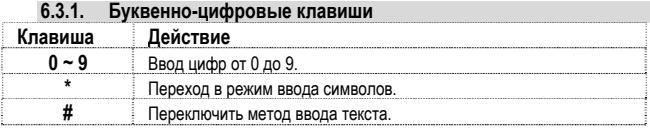

# **7. Решение проблем**

Прежде чем обращаться в сервисную службу прочитайте, пожалуйста, эту<br>информацию.

### **При включении телефона могут появиться следующие сообщения: Установите SIM карту.**

Убедитесь, что Ваша SIM-карта находится в телефоне и установлена пра-<br>вильно.

### **Телефон заблокирован, введите пароль**

Автоматическая блокировка включена. Вам необходимо ввести пароль теле- фона.

- 
- **Введите PIN-код**<br>• Когда Вы включаете Ваш телефон первый раз, Вам необходимо ввести<br>• PIN код.<br>• Функция запроса о вводе PIN кода может быть отключена. Но сначала<br>Вам необходимо втиснить в настройках.<br>шию можно отключить

## **Введите PUK-код**

Если PIN-код введен неправильно 3 раза - Вам необходимо ввести PUK код, для разблокировки PIN-кода

### **"Нет сети"**

Если на экране появилась надпись "Нет сети", возможно, Вы находитесь в<br>месте слабого уровня сигнала, например в подземном переходе, в лифте или<br>метро. Выйдите на открытую местность и попробуйте сделать исходящий<br>вызов.

- 
- Вы ввели номер, но соединения нет:<br>• Вы нажали кнопку соединения?<br>• Вы уверены, что телефон находится в зоне действия Вашей GSM сети?<br>• У Вас мог∨т быть заблокированы исходящие вызовы.
	-

- 
- До Вас не могут дозвониться<br>• Проверьте, включен ли Ваш телефон.<br>• Находитесь, что уровень сигнала больше нуля.<br>• Убедитесь, что уровень сигнала больше нуля.
	-

Вас не слышат

- 
- Включен ли у Вас микрофон?<br>• Не закрываете ли Вы микрофон рукой или одеждой?<br>• Подключены ли у Вас наушники или Bluetooth гарнитура?
- 

Телефон начинает подавать сигналы, а экран мигать и отображается надпись<br>"Батарея разряжена"

Аккумуляторная батарея разряжена. Следует ее зарядить.

Плохое качество разговора

- Проверьте уровень сигнала GSM-сети  $\mathcal{F}$ .III), Количество уровней отображает мощность сигнала – от хорошего приема ( $\mathcal{F}_{\text{all}}$ ) до плохого ( $\overline{\mathbf{T}}$ )
- Попробуйте продолжить разговор около окна, если вы находитесь <sup>в</sup> здании, или немного отойти от места <sup>с</sup> низким уровнем сигнала.

- **Номер телефона не набирается, при вызове его из Телефонной книги** Просмотрите эту запись <sup>в</sup> Телефонной книге, что номер был правильно
	- Сохраните номер телефона еще раз, если это необходимо.

# **8. Словарь**

### **■ Информационные сообщения**

Активируйте эту опцию, чтобы получать широковещательные текстовые сообщения <sup>с</sup> информацией <sup>о</sup> дорожном движении или погоде.

# **■ DTMF(Тональный набор)**

Тип сигнального набора, используемый для автоматического банкинга или<br>удаленного управления устройствами через телефон.

### **■ Международный индикатор**

Для правильного набора международного номера, добавляйте символ [+] перед ним.

### **■ Оператор сотовой связи**

Ваш сотовый телефон не может работать без зарегистрированной SIMкарты. Ее выдает компания, которая называется оператором сотовой связи.

# **■ PIN-код (Персональный идентификационный номер)**

Этот пароль защищающий информацию вашей SIM-карты. Он предоставля- ется оператором связи. PIN-код состоит от 4<sup>х</sup> до 8ми цифр, <sup>и</sup> при необходи- мости, может быть изменен.

# **■ PIN2-код**

Этот пароль защищает специальные разделы вашей SIM-карты. В некоторых странах PIN2-код может не предоставляться операторами связи.

### **■ PUK-код (Персональный код разблокировки)**

Этот пароль необходим, чтобы разблокировать SIM-карту. Он предоставля- ется оператором связи.

## **■ Роуминг**

Роуминг позволяет вам использовать ваш телефон с вашим номером в дру-<br>гих сетях.

# **■ SIM-карта**

SIM-карта – это электронный чип, содержащий информацию о подключенных услугах, паролях и некоторую личную информацию.

## **■ SMS (Сервис коротких сообщений)**

Отправка <sup>и</sup> получение текстовых сообщений происходит через GSM сеть <sup>и</sup> центр SMS сообщений. Данная услуга, должна поддерживаться вашим опе- ратором связи

### **■ WAP**

Это протокол связи, специальным образом разработанный для мобильных телефонов. <sup>С</sup> помощью него, мобильное устройство может быстро <sup>и</sup> удобно выйти <sup>в</sup> интернет.

### **Внимание!**

**Производитель оставляет за собой право вносить изменения в комплектацию, техническое и программное обеспечение телефона без предварительного уведомления.** 

**Несоблюдение данной инструкции может привести к выходу телефона из строя и снятию его с дальнейшего гарантийного обслуживания.** 

# **9. Список авторизованных сервисных центров Fly**

Полный список авторизованных сервисных центров Fly также доступен на сайте www.fly-phone.com.

### **Россия**

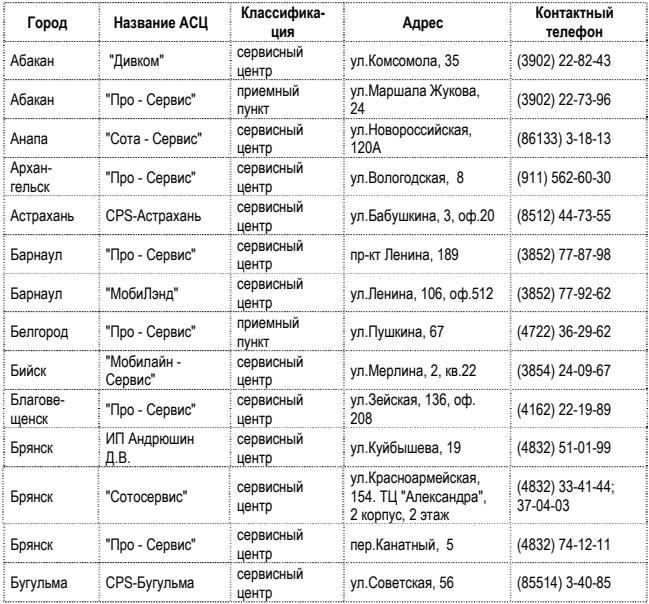

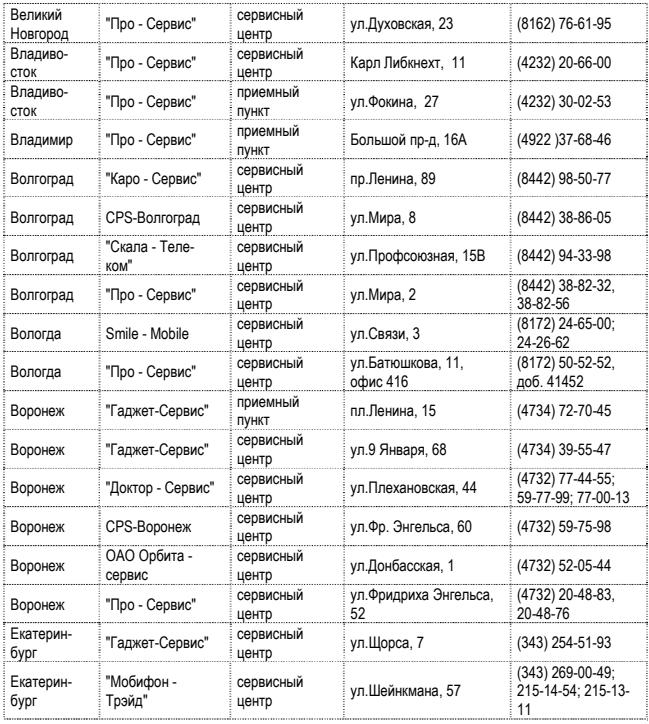

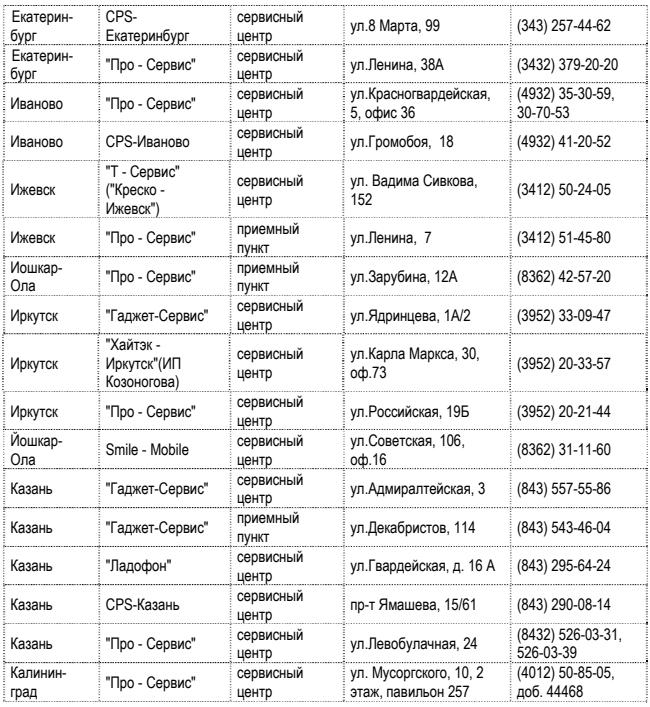

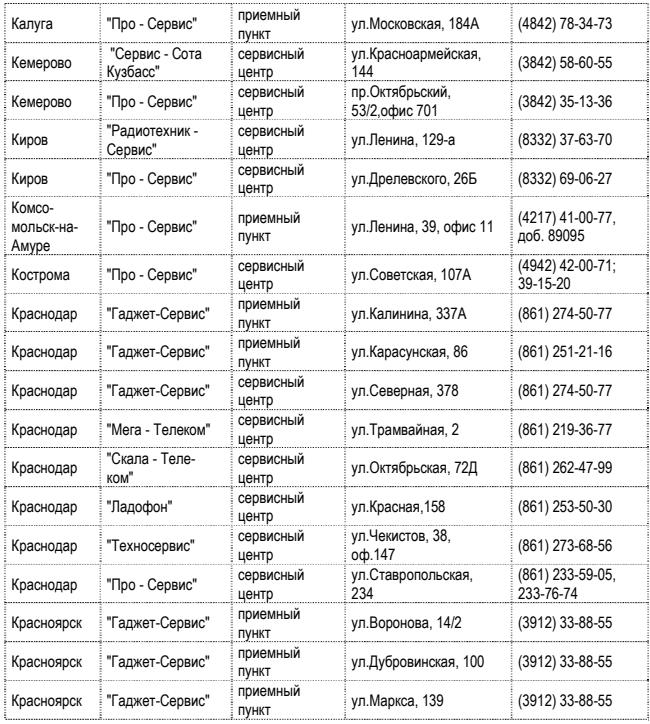

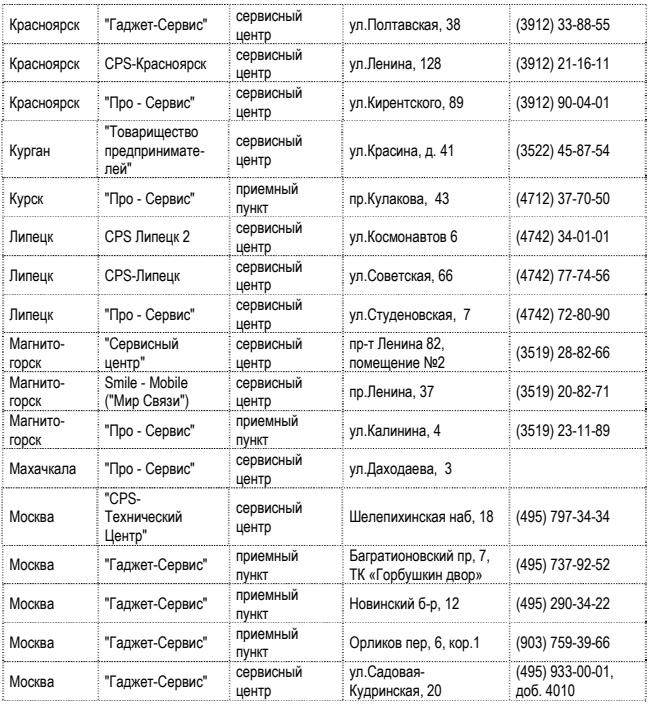

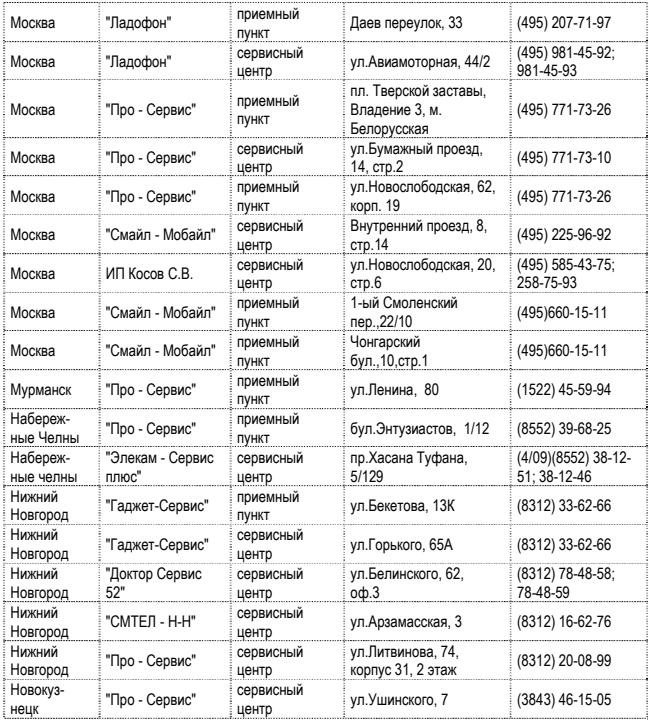

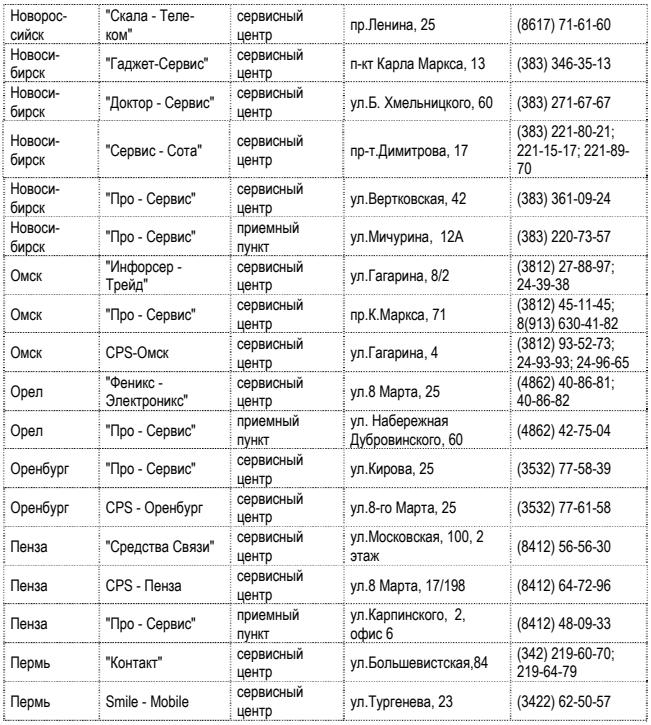

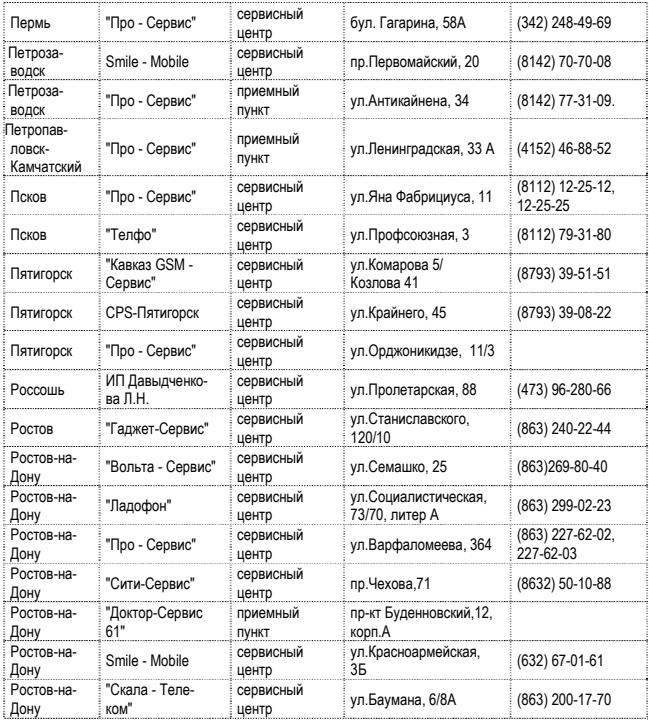

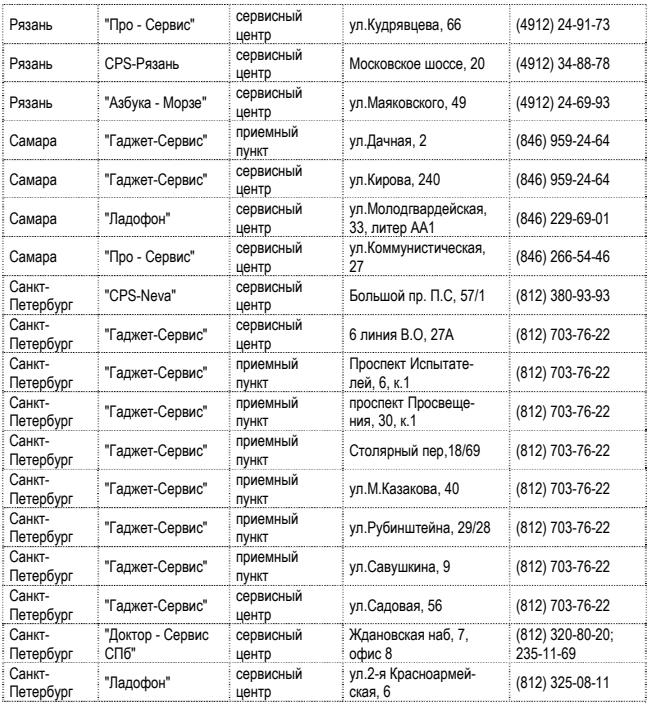

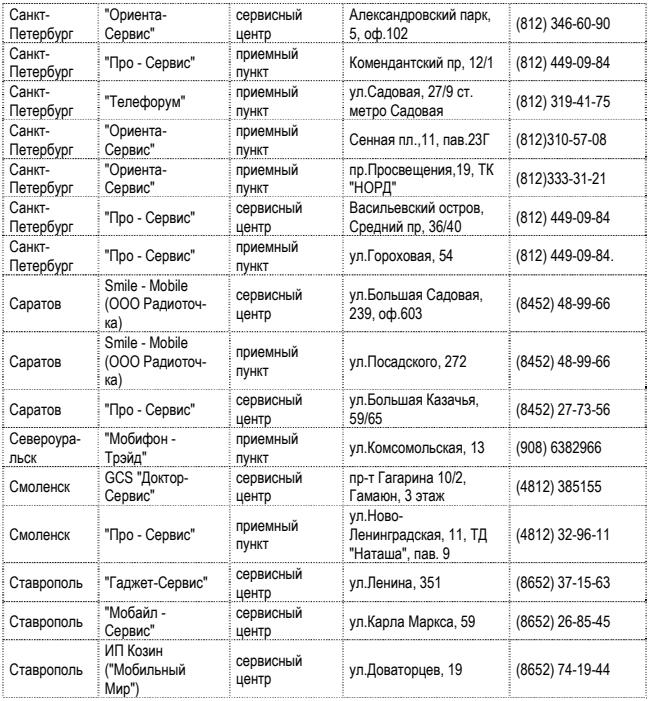

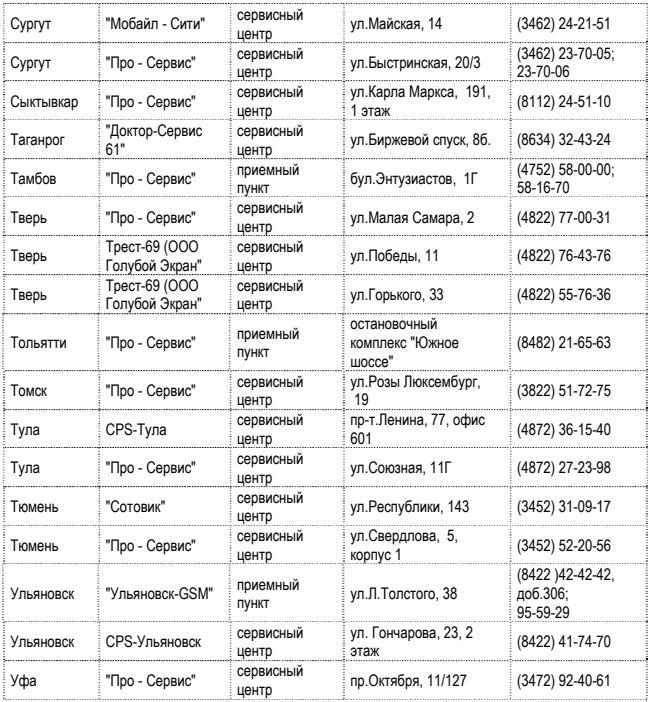

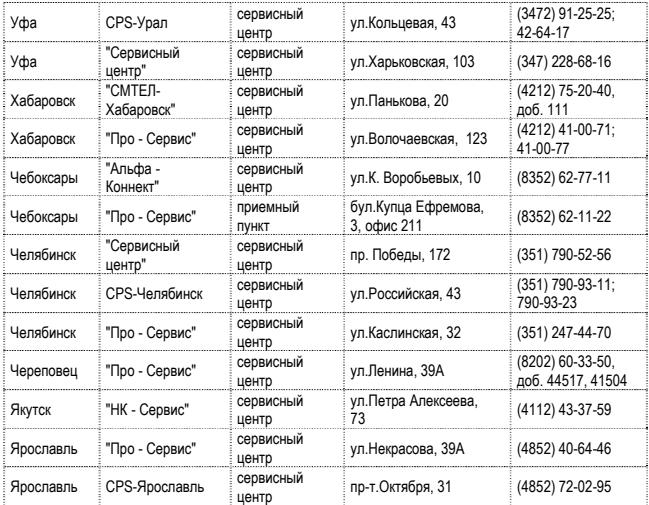

# **Казахстан**

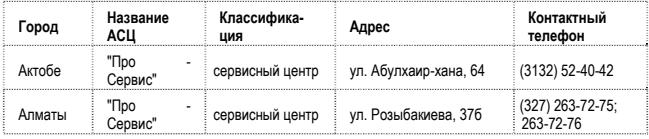

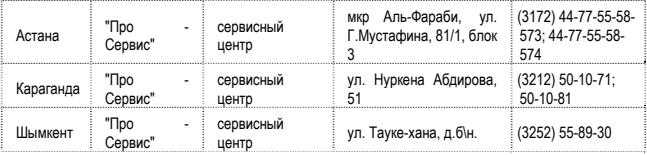

# **Беларусь**

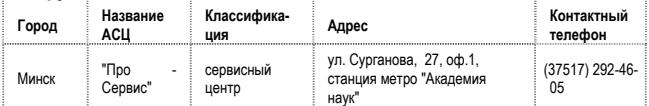

## **Латвия**

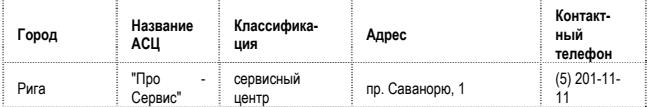

### **Украина**

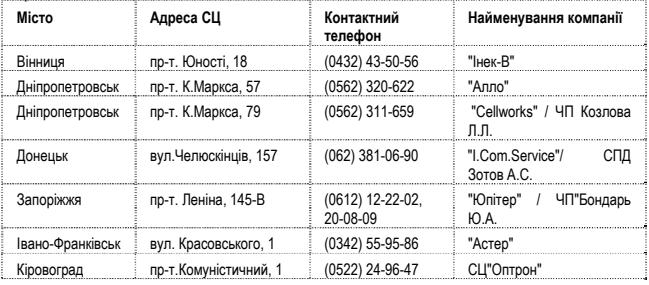

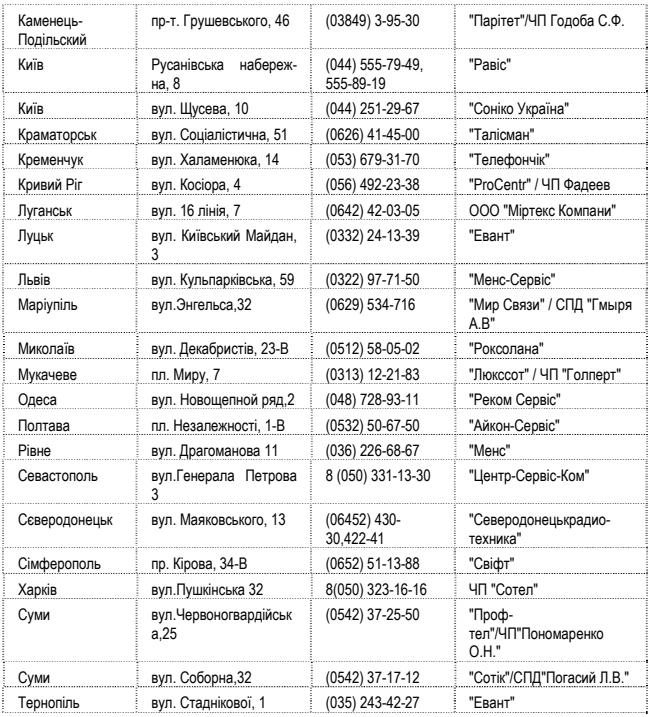

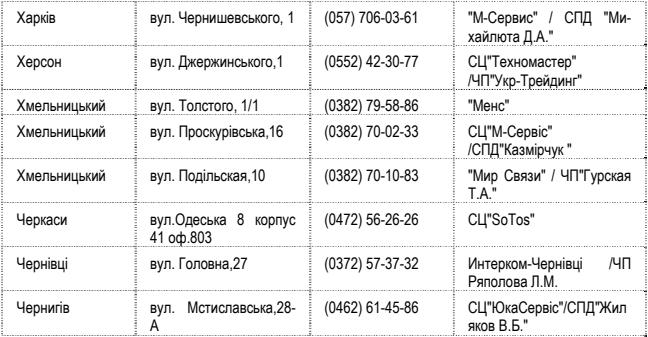